## **CARA-CARA SEMAK FIRMA**

1. Klik pada **PERLAKSANAAN SEBELUM LI**

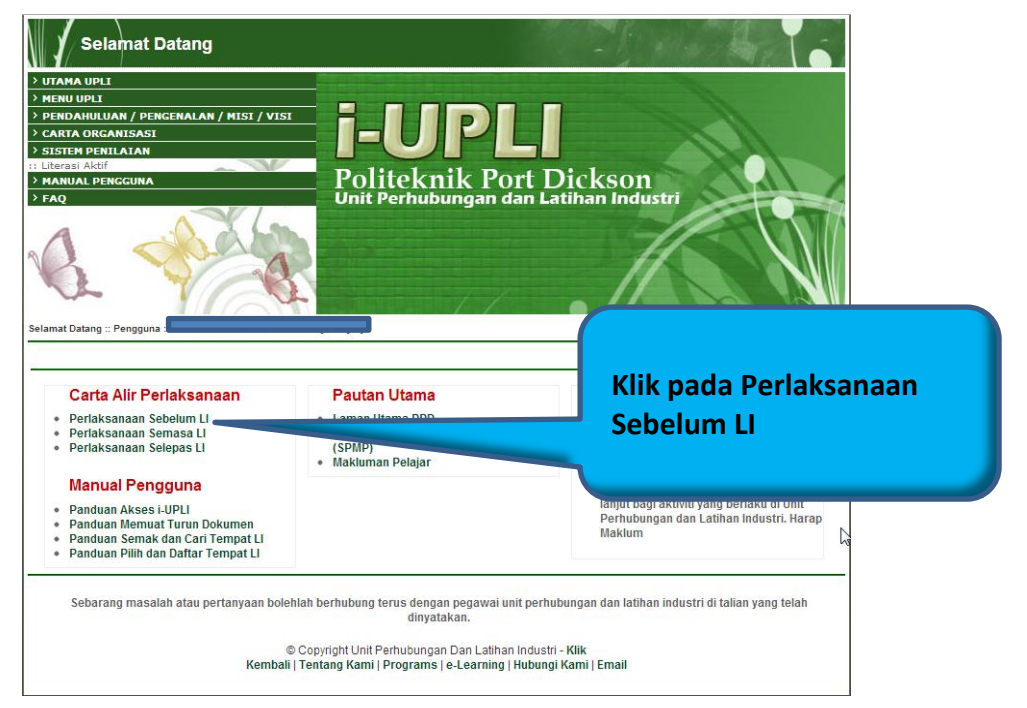

2. Klik pada **SEMAKAN SENARAI SYARIKAT DAN ORGANISASI**

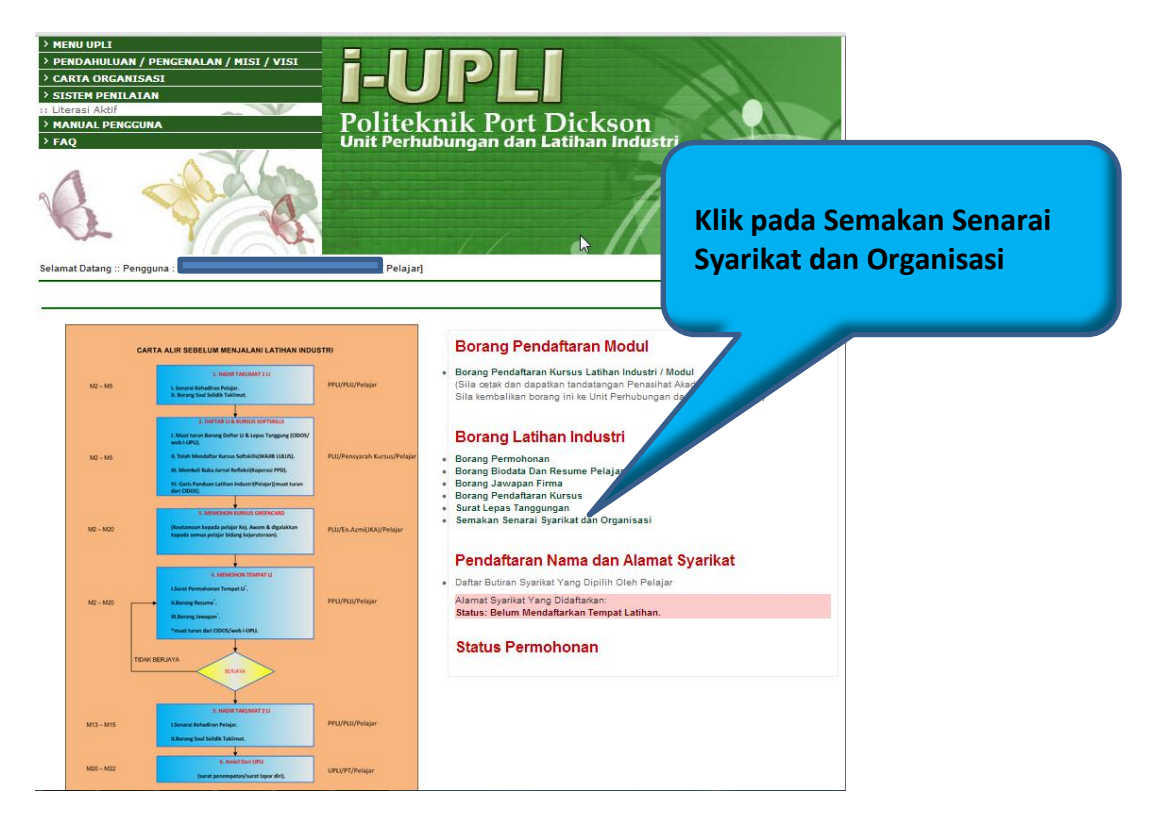

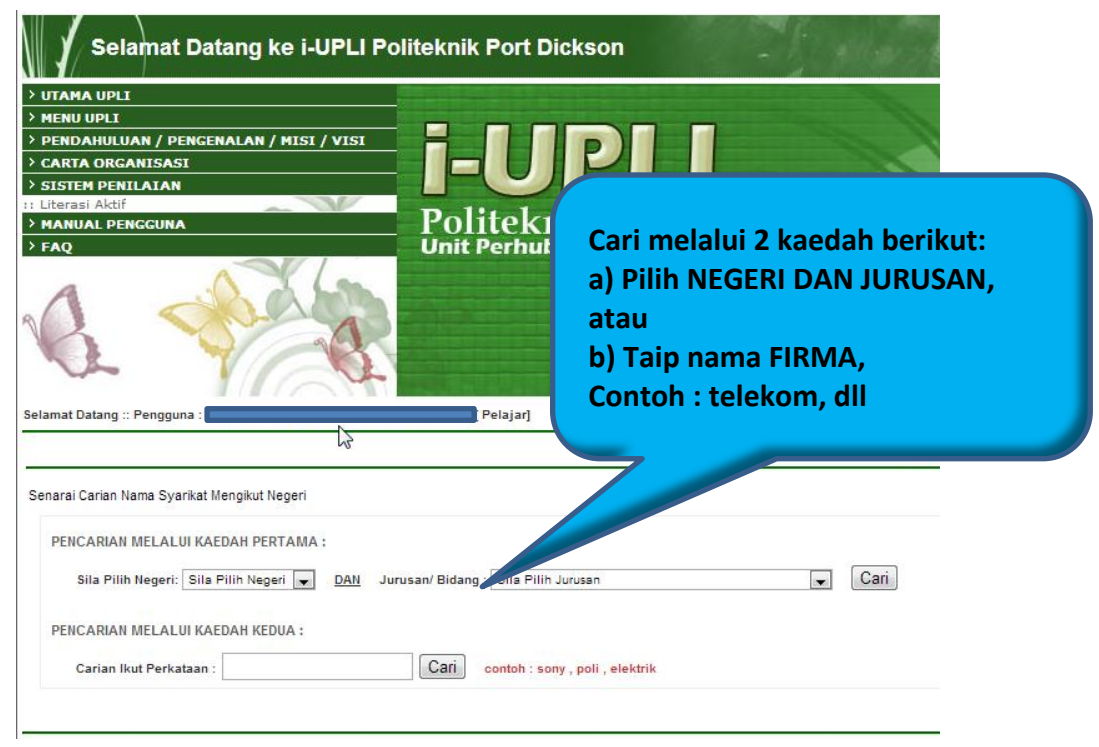

3. Semak firma melalui dua (2) kaedah yang disediakan

4. Senarai firma akan dipaparkan.

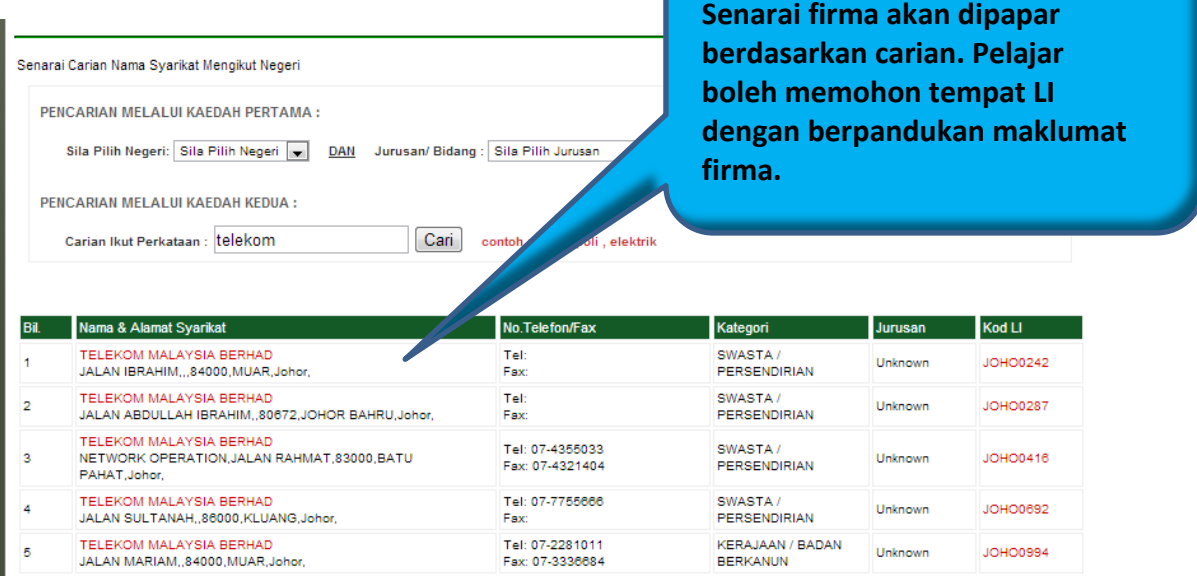